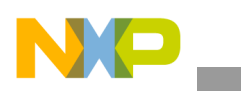

## **Freescale Semiconductor** Application Note

Document Number: AN4130 Rev. 1, 05/2012

# **Changing the i.MX31 USB PHY**

*by Multimedia Applications Division Freescale Semiconductor, Inc. Austin, TX*

Freescale recommends to use the USB PHYs that are included in the i.MX31 PDK. However, some customers have their own preferred transceivers to use in their custom designs. This application note helps to interface the most common USB PHYs with the i.MX31 microprocessor.

The Universal Serial Bus On-The-Go (USBOTG) high speed module contains all the functionality required to support the three independent USB ports, that are compatible with the USB 2.0 specification. In addition to the normal USB functionality, the module also provides support for direct connections to the on-board USB peripherals and supports multiple types of interfaces for serial transceivers. The USBOTG module provides high performance USB On-The-Go functionality which is compliant with the USB 2.0 specification, the OTG supplement, and the ULPI 1.0 Low Pin Count specification.

The USBOTG module consists of three independent USB cores, each controlling one USB port:

- HOST1—Full/Slow speed (serial)
- HOST2—All speeds (ULPI) and Full/Low speed (serial)
- OTG—All speeds (ULPI) and Full/Low speed (serial)

#### **Contents**

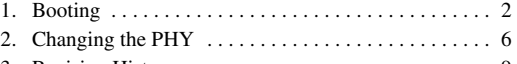

[3. Revision History . . . . . . . . . . . . . . . . . . . . . . . . . . . . . 9](#page-8-0)

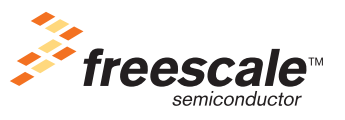

© 2012 Freescale Semiconductor, Inc. All rights reserved.

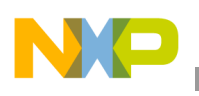

## <span id="page-1-0"></span>**1 Booting**

The i.MX31 device can be interfaced with any ULPI/Serial PHY. However, the internal ROM in the microprocessor supports only three USB transceivers (shown in [Table 1\)](#page-1-1) for downloading software to the non-volatile memories in bootstrap mode.

<span id="page-1-1"></span>

| <b>External Transceiver</b>         | <b>Speed</b>      | Interface        | <b>Transceiver Mode</b>       | <b>USB Controller</b><br><b>Mode</b>        |
|-------------------------------------|-------------------|------------------|-------------------------------|---------------------------------------------|
| Philips ISP 1301 USB<br>Transceiver | <b>Full Speed</b> | Serial Interface | DAT SE0 and<br>Unidirectional | $TX \Rightarrow SE$<br>$RX \implies Diff$   |
| Freescale Atlas ASIC                | <b>Full Speed</b> | Serial Interface | VP VM Mode                    | $TX \Rightarrow$ Diff<br>$RX \implies Diff$ |
| Philips ISP 1504 USB<br>Transceiver | <b>Full Speed</b> | ULPI             | <b>ULPI</b>                   | ULPI                                        |

**Table 1. Supported USB Transceivers for Booting**

The selection of the boot device is made by polling the UART1 and USB controllers in turn and the device that shows activity first is selected. For the USB, activity is detected through the setup endpoint status register, indicating that the setup transaction is received.

The customers must only connect the transceivers according to the Freescale's PDK or ADS as shown in [Figure 1](#page-2-0), [Figure 2,](#page-3-0) and [Figure 3](#page-3-1). These schematics are changed depending on the customer's needs. For example, the customers may want to add ESD protection to the transceiver.

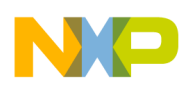

**Booting**

[Figure 1](#page-2-0) shows the ISP1504 serial interface.

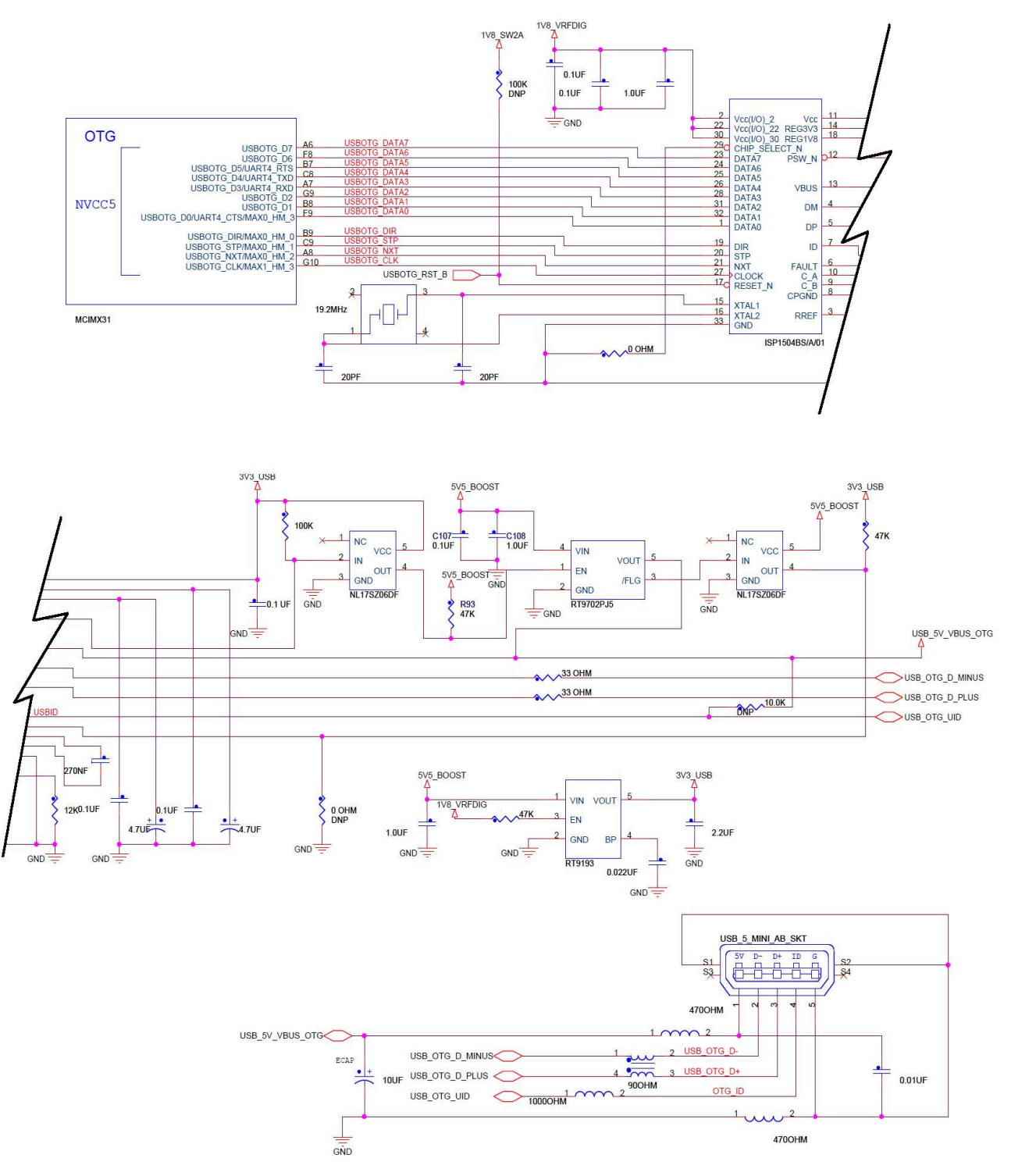

<span id="page-2-0"></span>**Figure 1. ISP1504 Serial Interface**

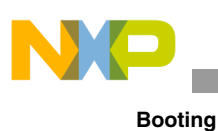

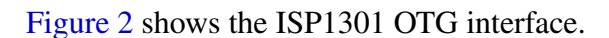

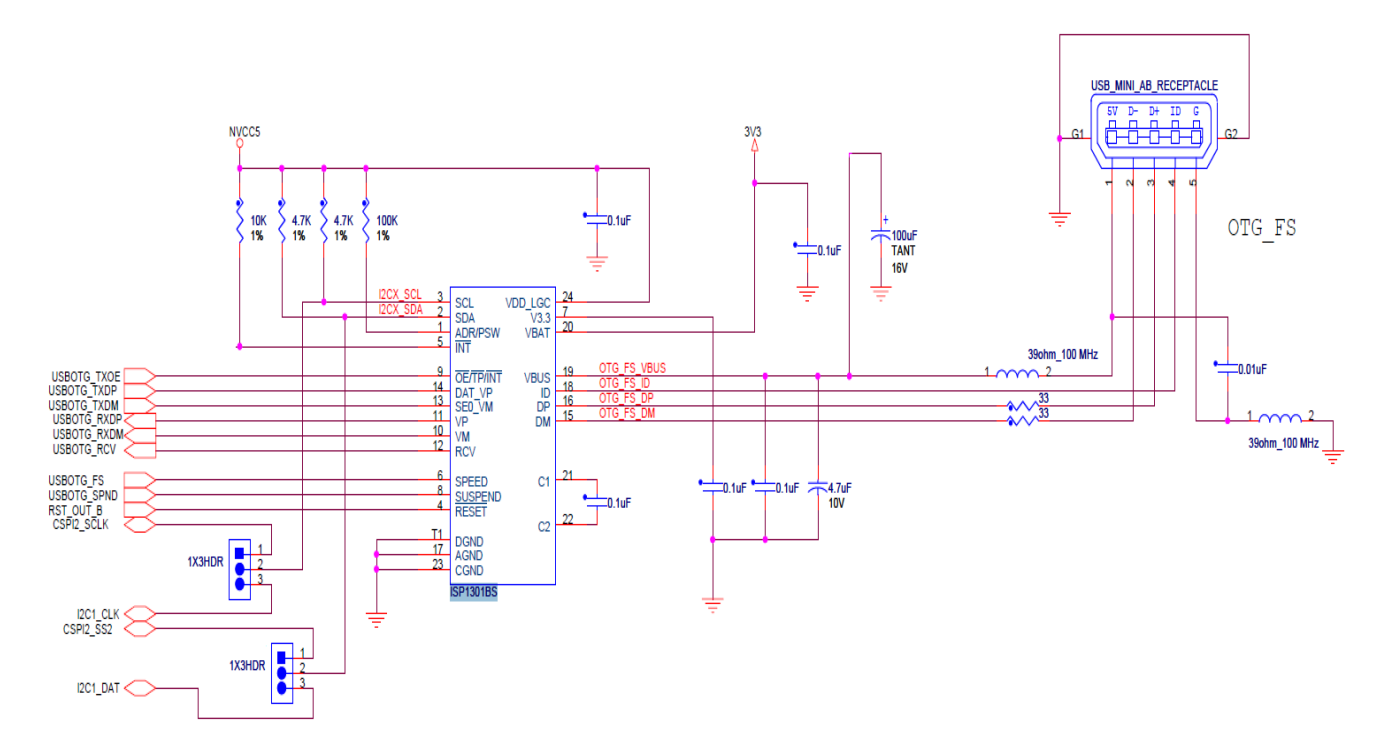

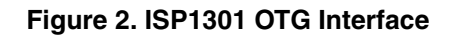

<span id="page-3-0"></span>[Figure 3](#page-3-1) shows the Atlas interface.

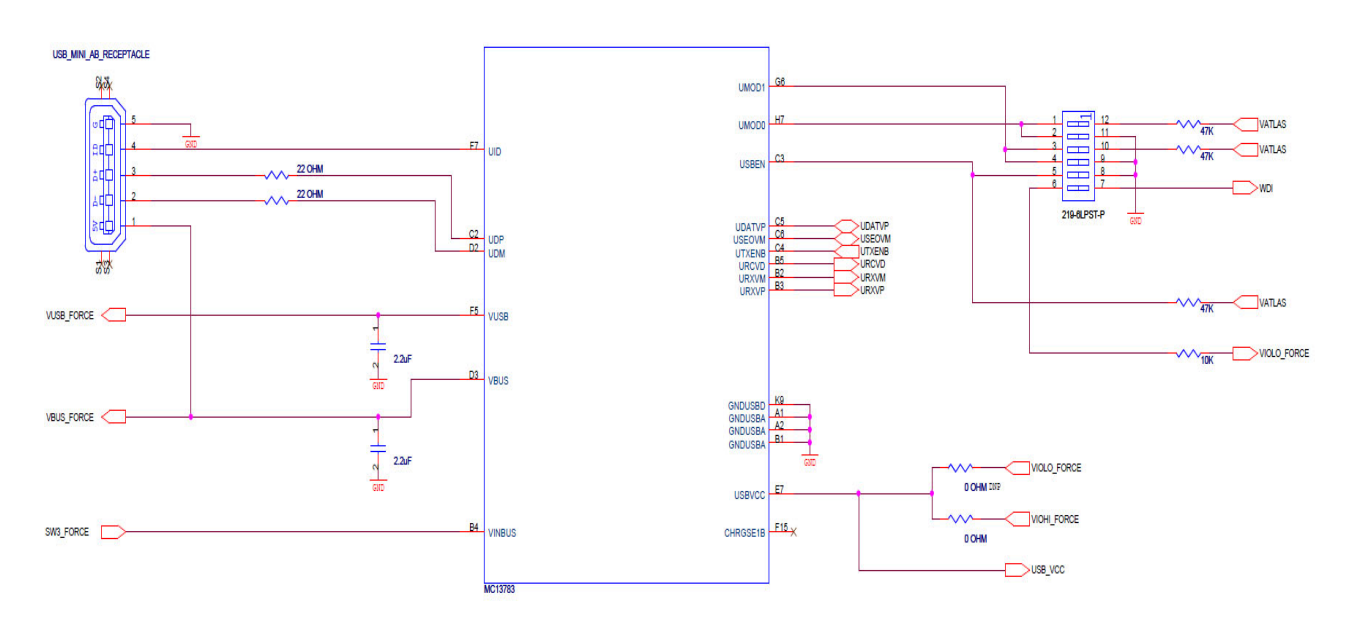

### <span id="page-3-1"></span>**Figure 3. Atlas Interface**

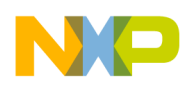

[Figure 4](#page-4-0) and [Figure 5](#page-5-1) show two configurations that are not available on the PDK or the ADS. These schematics show the interconnection between the USB3317 (as Host HS) and USB3311 (as OTG). These schematics are also changed depending on the customer's needs. For example, the customers may want to add ESD protection to the transceiver.

[Figure 4](#page-4-0) shows the USB3317 host interface.

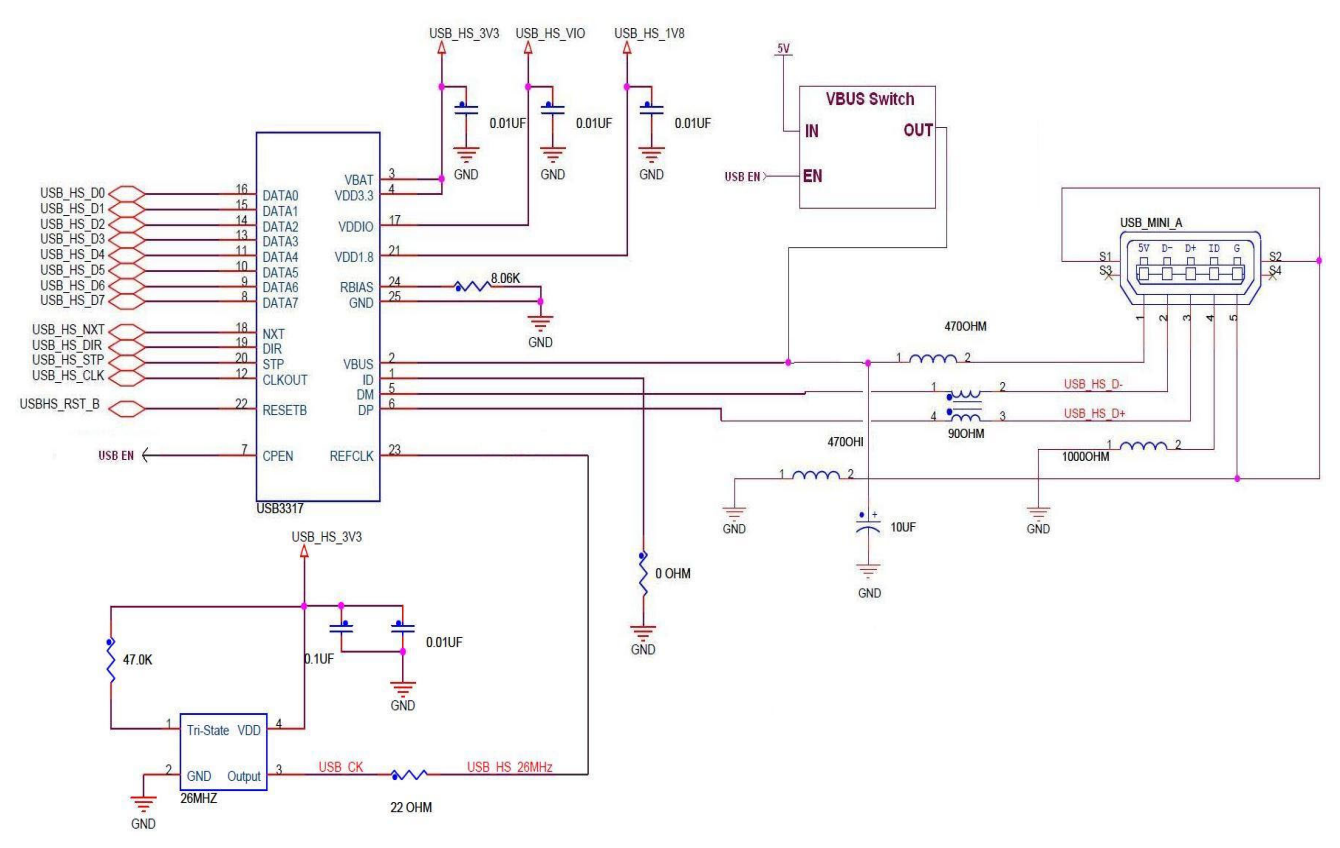

<span id="page-4-0"></span>**Figure 4. USB3317 Host Interface**

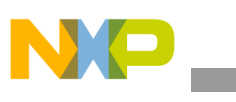

**Changing the PHY**

### [Figure 5](#page-5-1) shows the USB3311 OTG interface.

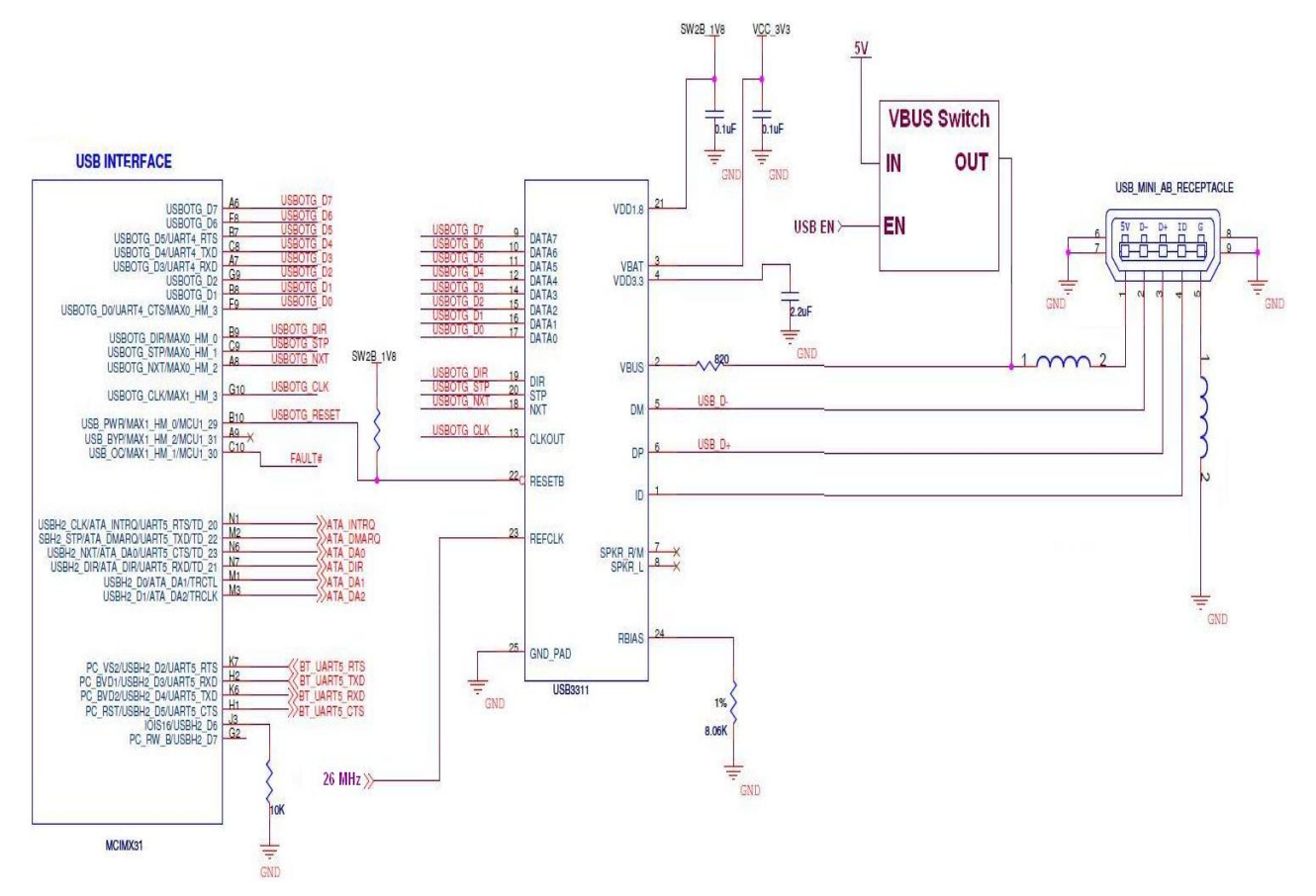

**Figure 5. USB3311 OTG Interface**

## <span id="page-5-1"></span><span id="page-5-0"></span>**2 Changing the PHY**

The i.MX31 device can be interfaced with other USB PHYs, either serial or ULPI, using proper interconnections and the software driver to manage the PHY. The Board Support Packages (BSP) for both Linux and Windows contain USB drivers, that can be used to customize designs for a specific transceiver.

The interface between the host controller and the PHY is time sensitive. Special care is to be taken for the design and timing of the communication interface, while working with a ULPI PHY.

The following recommendations help to avoid problems:

- Reduce the distance between the controller and the PHY (by means of small traces)
- Reduce loads on the lines
- Identify the correct configuration between the pad strength and the load

These recommendations depends on the timing of the specific PHY being used.

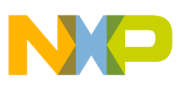

## **2.1 Supported USB Profiles**

The USB class driver determines the type of interface exposed to the connecting device:

- Common i.MX31-as-client profiles
	- Serial: ActiveSync (default profile for WinCE BSP)
	- Mass storage: Requires storage media (hard disk, SD, and so on)
	- Media Transfer Protocol (MTP): PMC-like devices (requires hard disk)
- Common i.MX31-as-host profiles
	- Mass storage: USB memory sticks, SD card readers, CD ROMs and Hard drives
	- Human Interface Devices (HID): Mouse, Keypad
	- Serial: Bluetooth devices or other i.MX31-like devices
	- RNDIS: WLAN or Bluetooth radios
- i.MX31 OTG profiles
	- Dynamic switching requires Host Negotiation Protocol (HNP) and this is not supported in WinCE or Linux. The host or client role is determined only once during the plug-in
	- Transceiver detects the type of cable plugged into the OTG port and only then the proper driver stack (host or client) is loaded
	- A device plug: MX31 is the host
	- B device plug: MX31 is the client/device/function
	- Mini-AB plug for dynamic role switching (not supported on i.MX31)

The files to be configured vary depending on the specific PHY and interface used. In general, the hwinit.c file in the BSP has to be modified and this file is usually located at the following location:

\PLATFORM\iMX313DS\SRC\DRIVERS\USBH\COMMON\hwinit.c

Most of the PHY configurations are set in this file. For example, this file contains dedicated sections where the interface, Host1, Host2 or OTG, is set. The IOMUX and CONTROL REGISTER is configured in this file to set up the specific hardware requirements. This file also modifies the interface to be either High Speed or Full Speed.

There are several  $IOMUX$  options for the USB pads:

- Host 1: CSPI\_BB (Alt1) + GPIO1 (Alt1, 1pin)
- Host 2: Part is dedicated, the other part can be:
	- Option 1: NandFlash (Alt2)
	- Option 2: PCMCIA (Alt1)
	- Option 3: Audiomux  $3,6$ : (HW1)
- OTG: Dedicated, Full UART (Alt1) + UART1 (HW2)

All these options are software programmable. For example, there are some differences between the i.MX31 ADS and PDK, HS2 pin configuration.

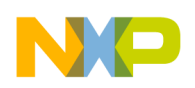

<span id="page-7-0"></span>[Table 2](#page-7-0) shows the comparison between various pins in the i.MX31 processor.

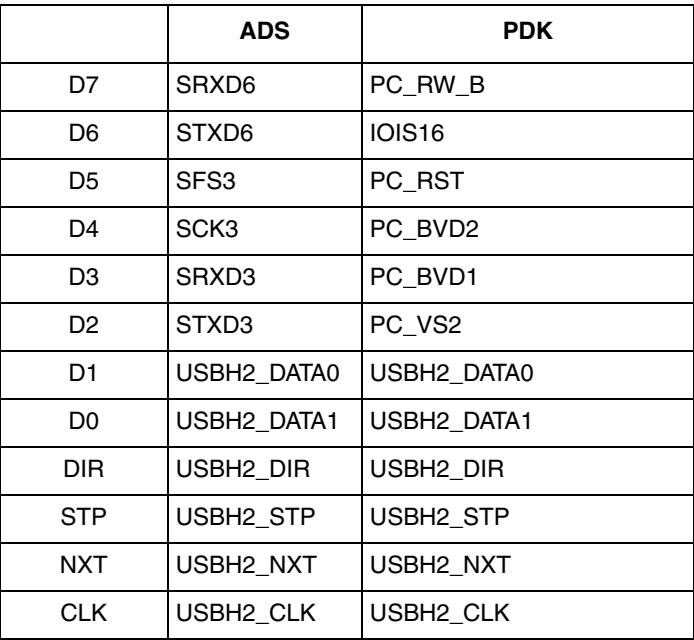

### **Table 2. HS2 Pin Comparison**

Set the appropriate  $I_{\text{OMUX}}$  configuration in the hardware configuration code to port the driver to a different platform. The transceiver initialization is performed in the BOOL InitializeTransceiver function within the hwinit.c file. If the USB controller enters any of the sleep modes, then the wake up event must be configured in the BSPUsbSetWakeUp function.

Depending on the interface being used, (Serial or ULPI) the control registers such as PORTSC, USB mode, and USB cmd must be configured through the control register.

For a serial interface, configure the transceiver in the OTG Serial Interface Configuration (OSIC) register to distinguish between the serial and ULPI interface. Then, accommodate the file located at the following location:

\PLATFORM\iMX313DS\SRC\DRIVERS\USBXVR\hwinit.c

If the USB port is to be used as 'Device' only, then another  $h$  hwinit.  $c$  file must be modified and this is located at the following location:

\PLATFORM\iMX313DS\src\DRIVERS\USBD\hwinit.c

## **2.2 Building an Image with Different Client Driver Support**

This section describes the process of building an image using different client driver support.

- Host Driver supports dynamic switch between MSC/HID/Printer and so on
- Device Driver does not support dynamic switch

Three Function Clients catalog are provided in the following location:

Device Drivers\USB Function\USB Function Clients

Mass Storage

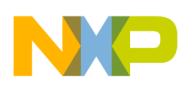

- RNDIS
- Serial
- Priority : Serial > RNDIS > Mass Storage

### **NOTE**

Remove the high priority catalog to use the low level client driver.

For information on USB module errata, see MCIMX31 and MCIMX31L Chip Errata (Doc. #MCIMX31CE), available at http://www.freescale.com/imx31.

## <span id="page-8-0"></span>**3 Revision History**

<span id="page-8-1"></span>[Table 3](#page-8-1) provides a revision history for this application note.

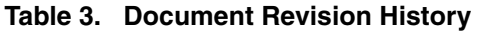

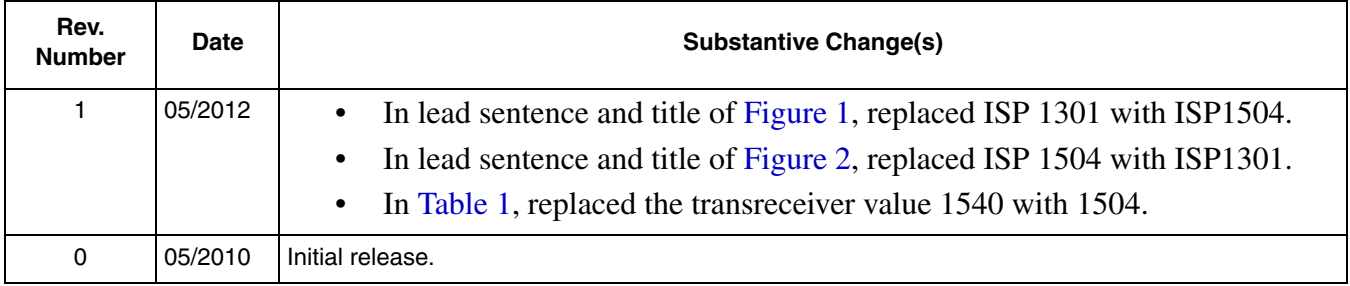

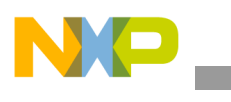

**Revision History**

## **THIS PAGE INTENTIONALLY LEFT BLANK**

#### *How to Reach Us:*

**Home Page:**  www.freescale.com

**Web Support:**  http://www.freescale.com/support

#### **USA/Europe or Locations Not Listed:**

Freescale Semiconductor, Inc. Technical Information Center, EL516 2100 East Elliot Road Tempe, Arizona 85284 1-800-521-6274 or +1-480-768-2130 www.freescale.com/support

#### **Europe, Middle East, and Africa:**

Freescale Halbleiter Deutschland GmbH Technical Information Center Schatzbogen 7 81829 Muenchen, Germany +44 1296 380 456 (English) +46 8 52200080 (English) +49 89 92103 559 (German) +33 1 69 35 48 48 (French) www.freescale.com/support

#### **Japan:**

Freescale Semiconductor Japan Ltd. **Headquarters** ARCO Tower 15F 1-8-1, Shimo-Meguro, Meguro-ku Tokyo 153-0064 Japan 0120 191014 or +81 3 5437 9125 support.japan@freescale.com

#### **Asia/Pacific:**

Freescale Semiconductor China Ltd. Exchange Building 23F No. 118 Jianguo Road Chaoyang District Beijing 100022 China +86 10 5879 8000 support.asia@freescale.com

#### **For Literature Requests Only:**

Freescale Semiconductor Literature Distribution Center 1-800 441-2447 or +1-303-675-2140 Fax: +1-303-675-2150 LDCForFreescaleSemiconductor @hibbertgroup.com

Information in this document is provided solely to enable system and software implementers to use Freescale Semiconductor products. There are no express or implied copyright licenses granted hereunder to design or fabricate any integrated circuits or integrated circuits based on the information in this document.

Freescale Semiconductor reserves the right to make changes without further notice to any products herein. Freescale Semiconductor makes no warranty, representation or guarantee regarding the suitability of its products for any particular purpose, nor does Freescale Semiconductor assume any liability arising out of the application or use of any product or circuit, and specifically disclaims any and all liability, including without limitation consequential or incidental damages. "Typical" parameters which may be provided in Freescale Semiconductor data sheets and/or specifications can and do vary in different applications and actual performance may vary over time. All operating parameters, including "Typicals" must be validated for each customer application by customer's technical experts. Freescale Semiconductor does not convey any license under its patent rights nor the rights of others. Freescale Semiconductor products are not designed, intended, or authorized for use as components in systems intended for surgical implant into the body, or other applications intended to support or sustain life, or for any other application in which the failure of the Freescale Semiconductor product could create a situation where personal injury or death may occur. Should Buyer purchase or use Freescale Semiconductor products for any such unintended or unauthorized application, Buyer shall indemnify and hold Freescale Semiconductor and its officers, employees, subsidiaries, affiliates, and distributors harmless against all claims, costs, damages, and expenses, and reasonable attorney fees arising out of, directly or indirectly, any claim of personal injury or death associated with such unintended or unauthorized use, even if such claim alleges that Freescale Semiconductor was negligent regarding the design or manufacture of the part.

Freescale and the Freescale logo are trademarks of Freescale Semiconductor, Inc., Reg. U.S. Pat. & Tm. Off. All other product or service names are the property of their respective owners. ARM is the registered trademark of ARM Limited.

© Freescale Semiconductor, Inc., 2012. All rights reserved.

Document Number: AN4130 Rev. 1 05/2012

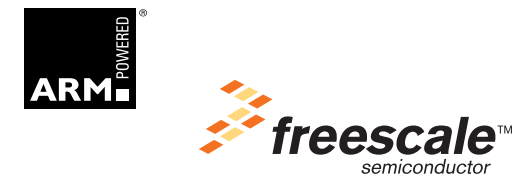